# **BAB IV HASIL DAN PEMBAHASAN**

## **4.1 Desain Sistem**

Setelah dilakukan analisis sistem, dilakukan perancangan sistem untuk mengoptimalkan aplikasi notifikasi aktivitas Masjid Mujahidin berdasarkan analisis yang dilakukan. Untuk itu, kita perlu bekerja keras merancang sistem yang terkomputerisasi. Ada beberapa perangkat dalam perancangan sistem yaitu: Alur Sitem (*Flowchart*), *Data Flow Diagram* (DFD), dan *Entity Relatioship Diagram* (ERD).

## **4.1.1 Bagan Alur Sitem (***Flowchat***)**

Bagian alir sistem (*flowchart)* merupakan bagan yang menunjukkan arus pekerjaan sistem secara keseluruhan. Bagan ini menjelaskan seluruh urutan-urutan dari prosedur yang ada dalam sistem.

1. Flowchart Sistem Lama

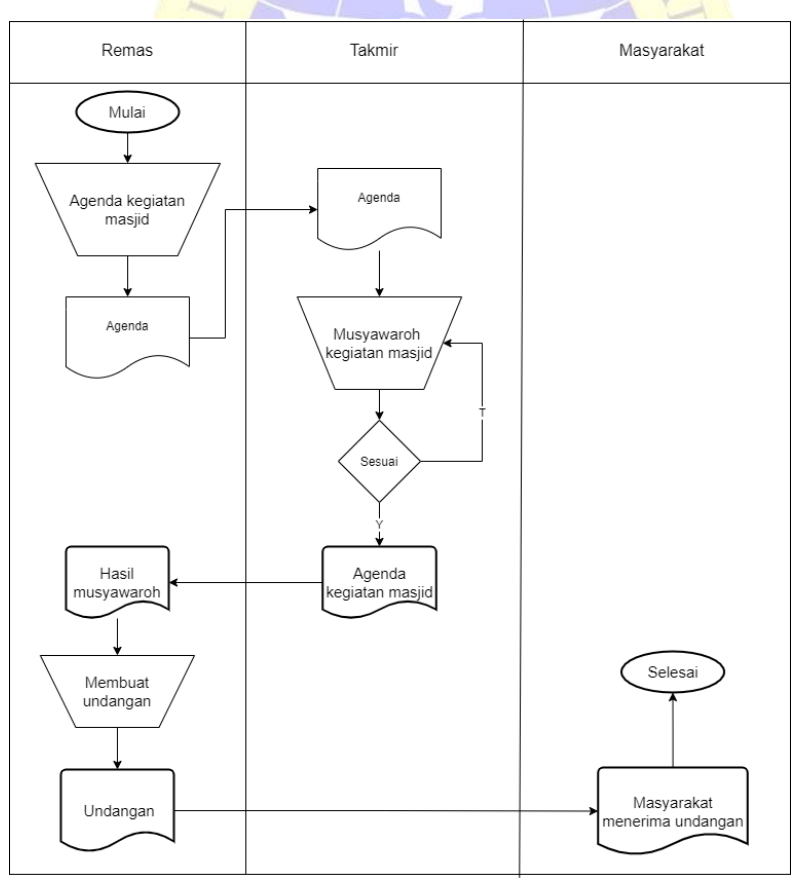

**Gambar 4.1** Flowchat Sistem Lama

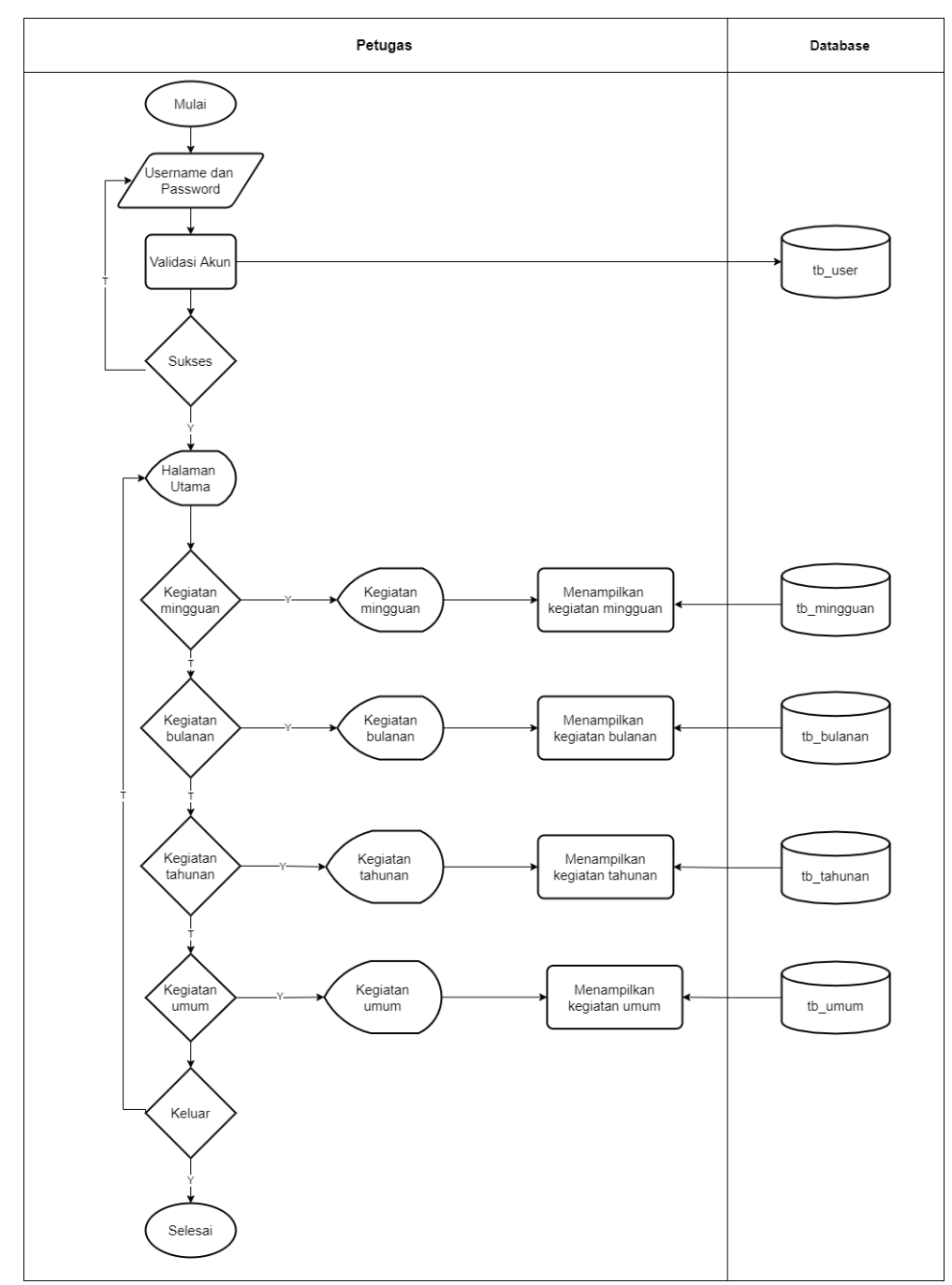

## 2. Flowchart Sistem Baru

#### **Gambar 4.2** Flowchat Sistem Baru

### **4.1.2 Data Flow Diagram (DFD)**

*Data Flow Diagram*(DFD) adalah diagram yang menggambarkan arus data dalam sistem. Penting untuk diperhatikan aliran data, karena aliran data berkaitan dengan database. Ada beberapa tingkatan dalam perancangan DFD, yaitu:

### a) Diagram Konteks

Diagram konteks pada level ini menggambarkan hubungan antara entitas dan proses data global.Pada level ini, proses yang ada dijelaskan hanya dalam proses yang terdiri dari sekumpulan proses:

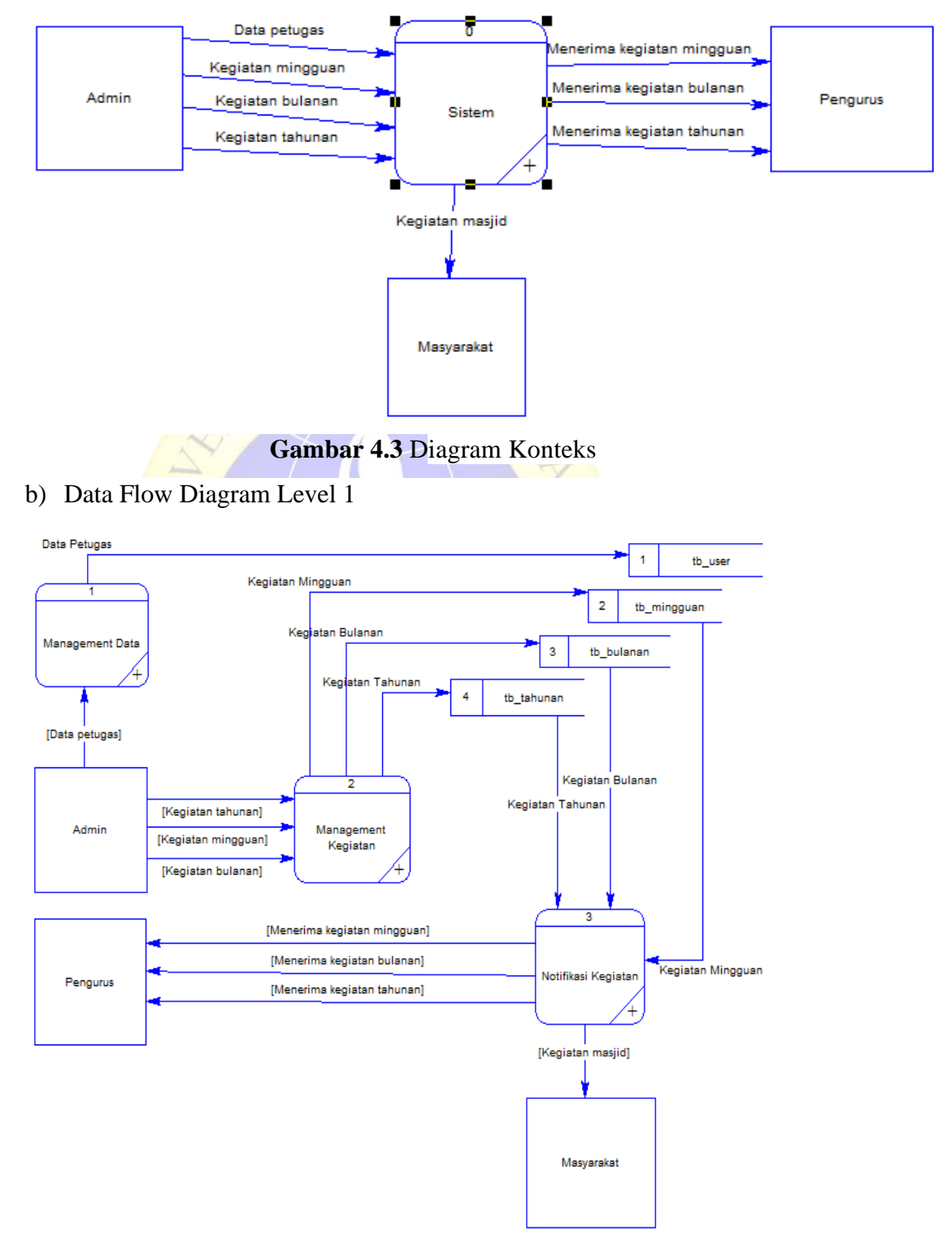

**Gambar 4.4** Data Flow Diagram Level 1

c) Data Flow Diagram Level 2 Proses 1

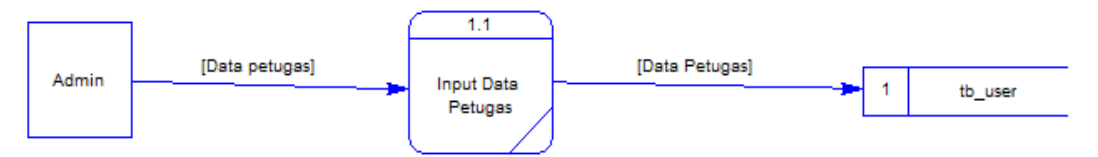

**Gambar 4.5** Data Flow Diagram Level 2 Proses 1

d) Data Flow Diagram Level 2 Proses 2

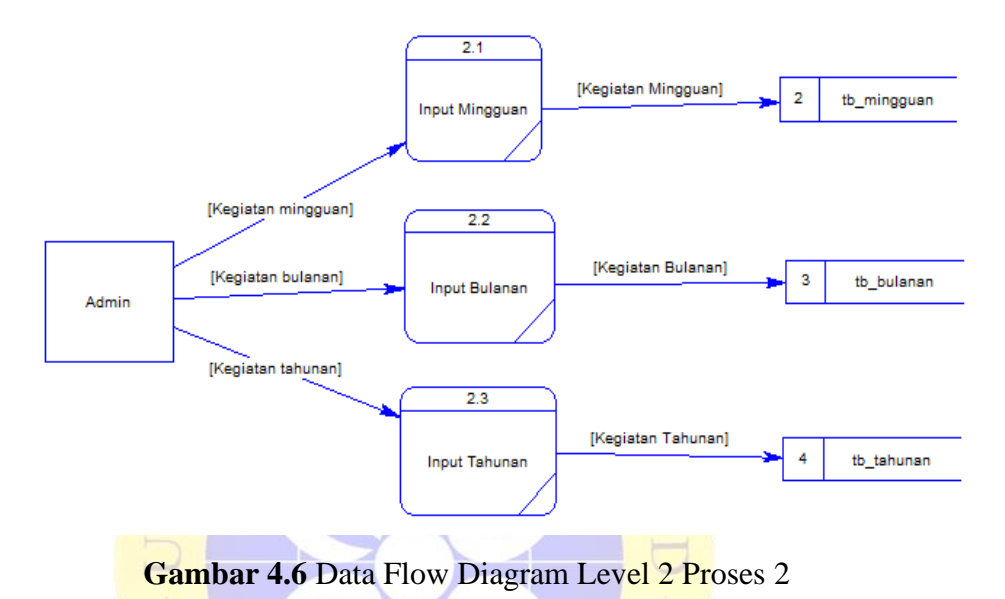

e) Data Flow Diagram Level 2 Proses 3

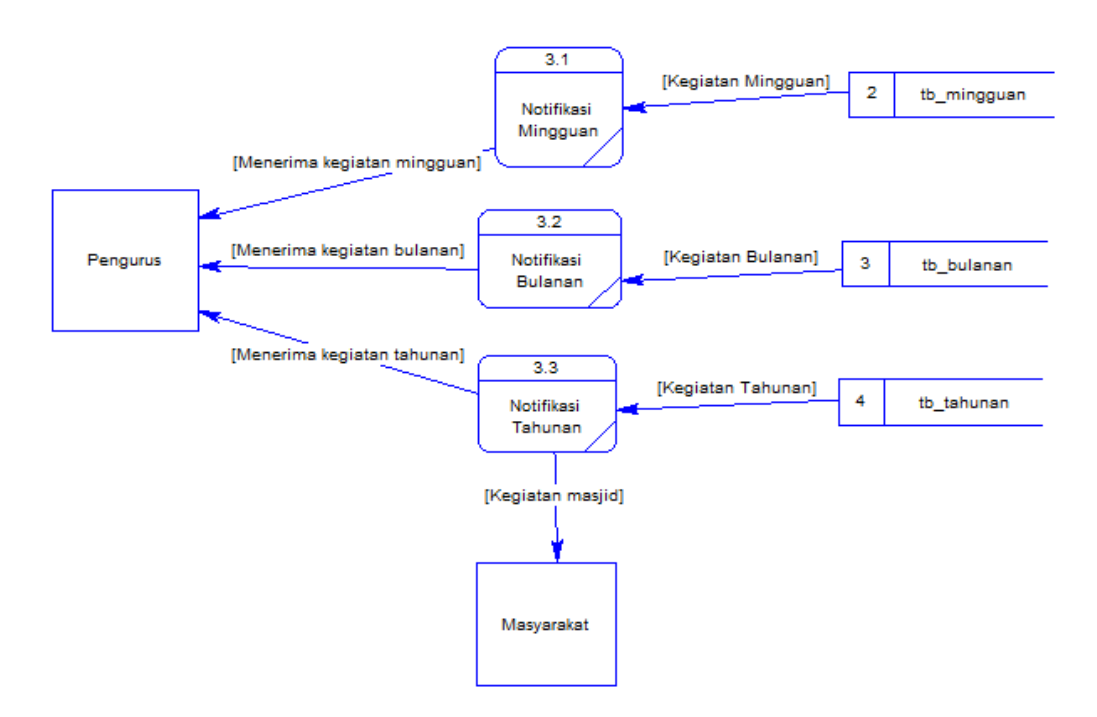

**Gambar 4.7** Data Flow Diagram Level 2 Proses 3

### f) Bagan Berjenjang

Bagan berjenjang adalah sebuah perancangan sistem untuk menampilkan seluruh proses yang ada pada suatu sistem aplikasi yang jelas dan terstruktur.

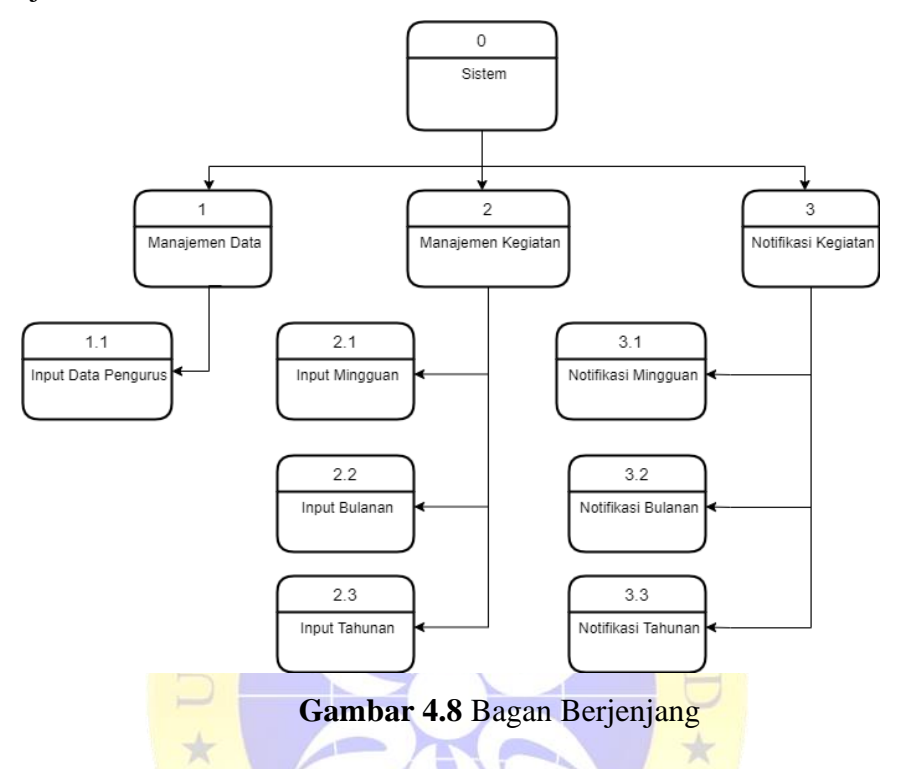

## **4.1.3 Entity Relationship Diagram (ERD)**

Diagram relasi entitas terdiri dari beberapa entitas yang merupakan komponen dasar dari sistem.Entitas yang ada ini saling mendukung dan saling terkait.Cara untuk mendeskripsikan hubungan antar entitas adalah dengan menggunakan ER-Diagram. ER-Diagram akan dapat memahami hubungan banyak-ke-banyak, satu-ke-banyak dan satu-ke-satu agar memiliki pemahaman yang jelas dan mudah tentang entitas. Selain itu juga dilengkapi dengan kamus data, sehingga Anda bisa langsung mengetahui atribut-atribut yang terlibat dimana atribut yang digarisbawahi menjadi key atau key.

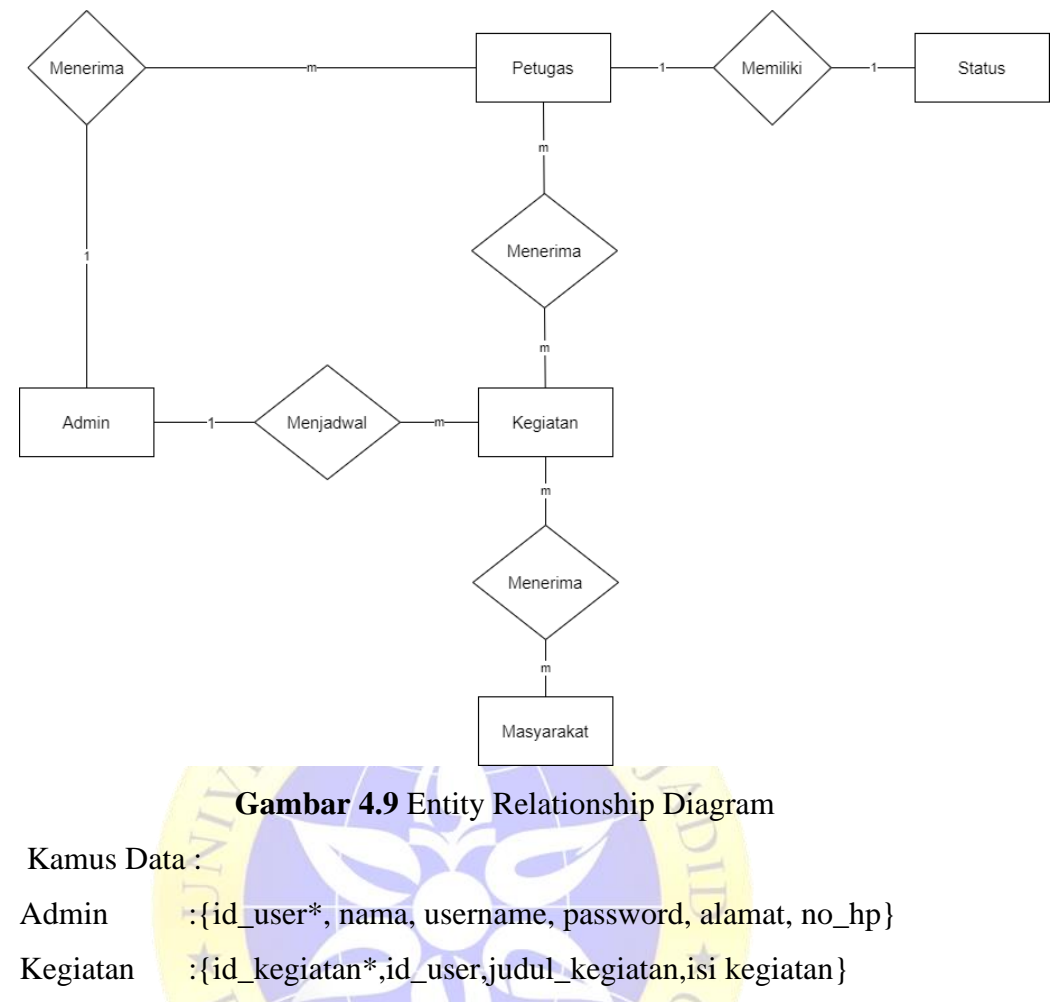

Petugas : {id\_petugas<sup>\*</sup>,username,password, nama, alamat, no\_hp}

Masyarakat :{id\_masyarakat\*,nama, alamat, no\_hp}.

Status : {id\_status\*,nama\_status}.

# **4.2 Desain Database**

Tahapan desain database merupakan tahap mendesain database hasil perancangan dari entity relationship diagram yang kemudian ditentukan struktur dari tabel berupa kolom, tipe data, kunci utama dan lain-lain. Berikut adalah desain database :

**Tabel 4.1** Tabel Kegiatan Bulanan

| No. | Nama       | <b>Tipe Data</b> | Ukuran                   | <b>Status</b>      |
|-----|------------|------------------|--------------------------|--------------------|
|     | id acara   | Int              |                          | <b>Primary Key</b> |
|     | nama acara | Varchar          | 200                      |                    |
| 3.  | keterangan | Varchar          | 200                      |                    |
| 4.  |            | Date             | $\overline{\phantom{0}}$ |                    |
| -5. | Jam        | Varchar          | 200                      |                    |

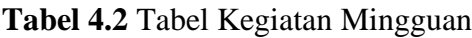

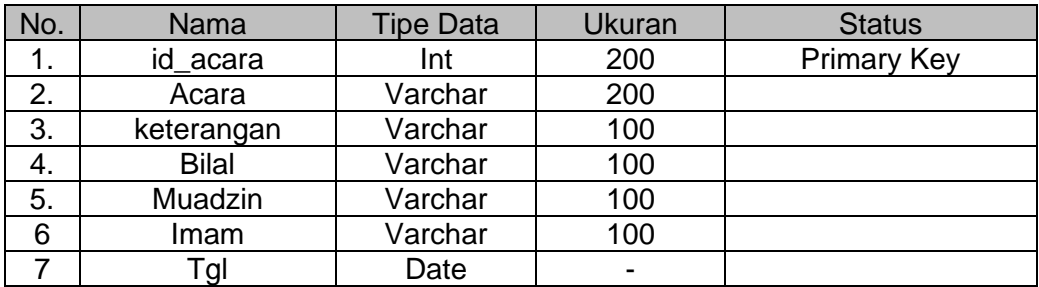

# **Tabel 4.3** Tabel Petugas

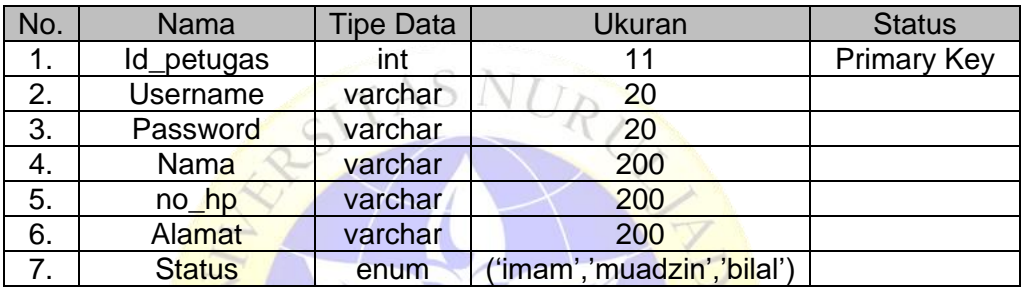

# **Tabel 4.4** Tabel Status

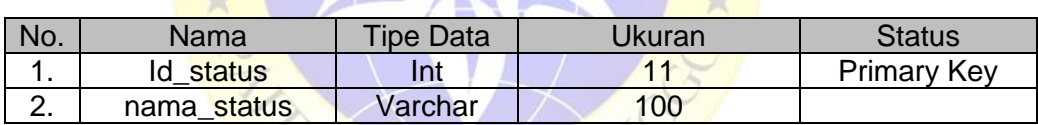

 $\sim$   $\mu$ 

# **Tabel 4.5** Tabel Kegiatan Tahunan

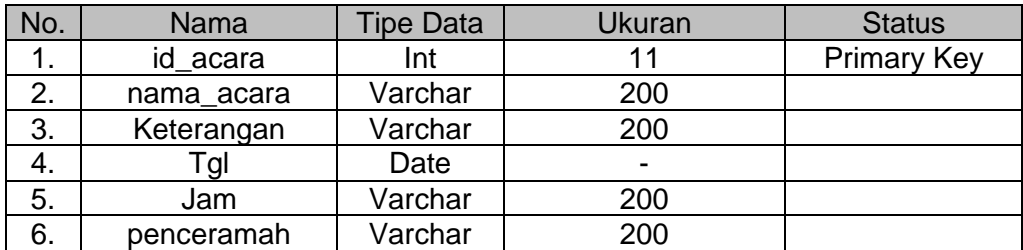

# **Tabel 4.6** Tabel Kegiatan Umum

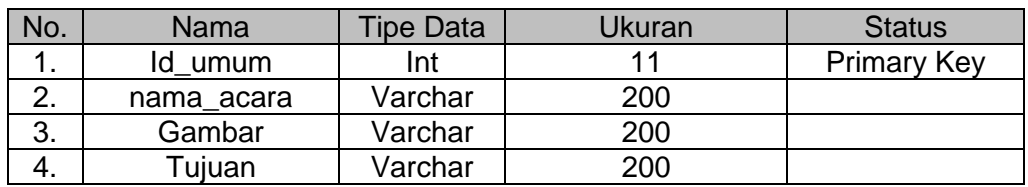

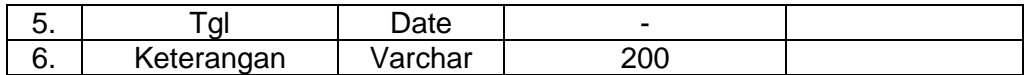

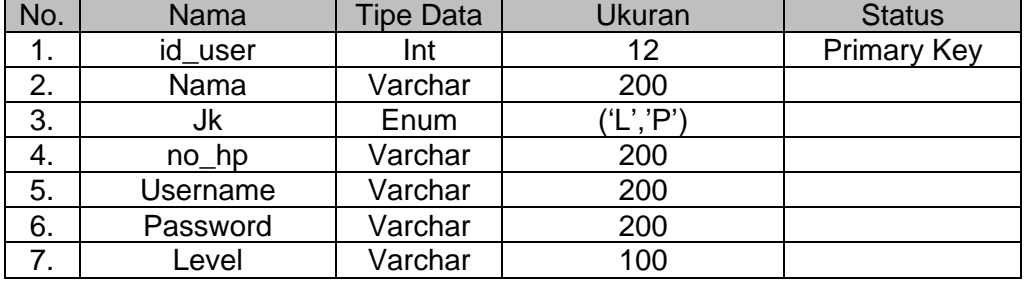

#### **Tabel 4.7** Tabel Admin

## **4.3 Desain Interface**

Desain Interface adalah desain tampilan antar muka program aplikasi. Karena masih berupa desain, maka bisa jadi dalam program sebenarnya terdapat penambahan dan pengurangan, akan tetapi penambahan dan pengurangan tersebut tidak akan terlepas dari fungsi pokok masingmasing prosedur. Maka desain interface diklasifikasikan sebagai berikut:

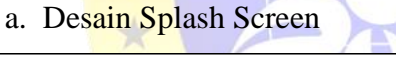

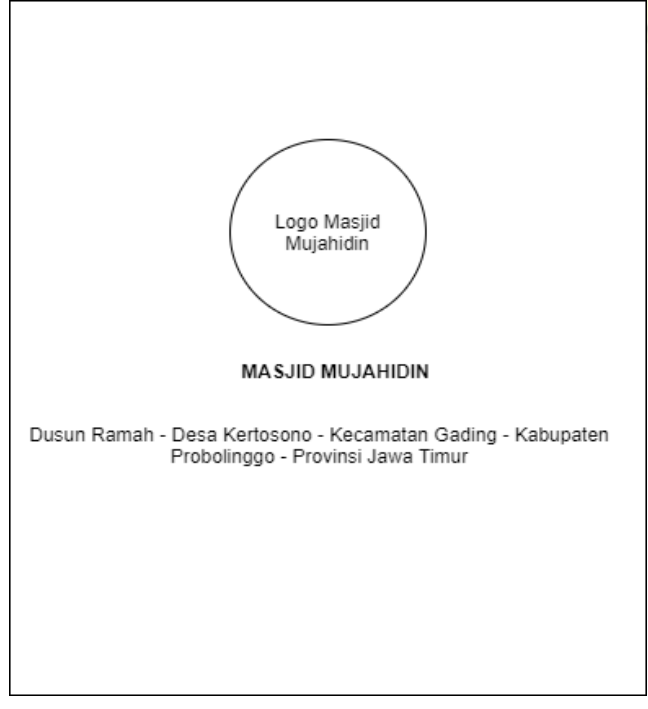

**Gambar 4.10** Interface Splash Screen

# b. Desain Login Admin

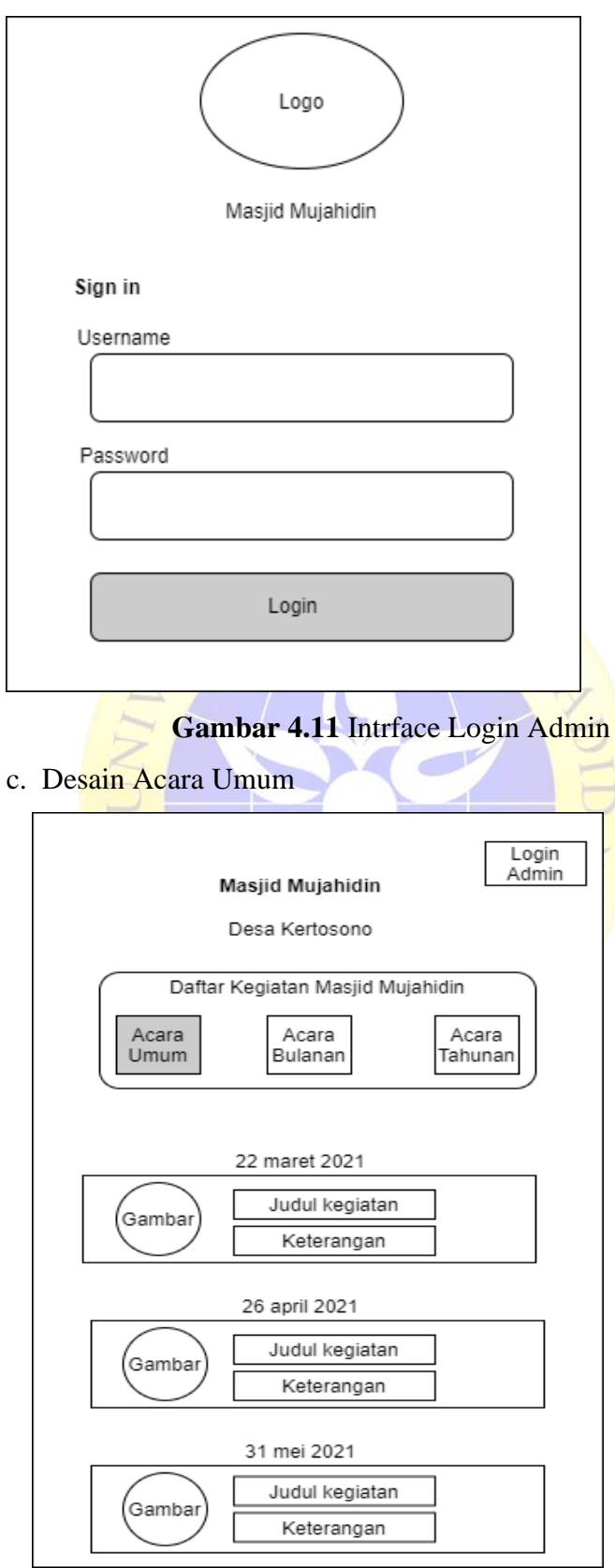

**Gambar 4.12** Interface Acara Umum

## d. Desain Acara Bulanan

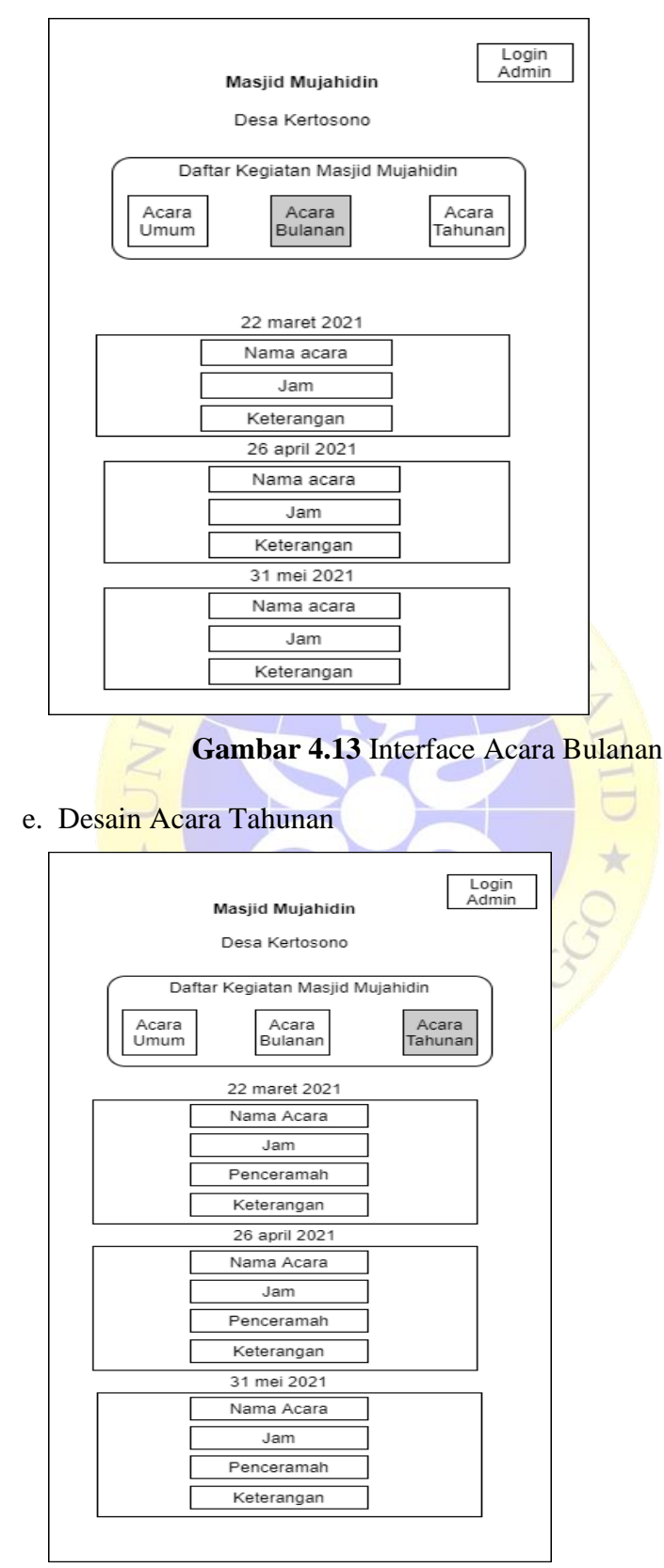

**Gambar 4.14** Interface Acara Tahunan

## f. Desain Acara Mingguan

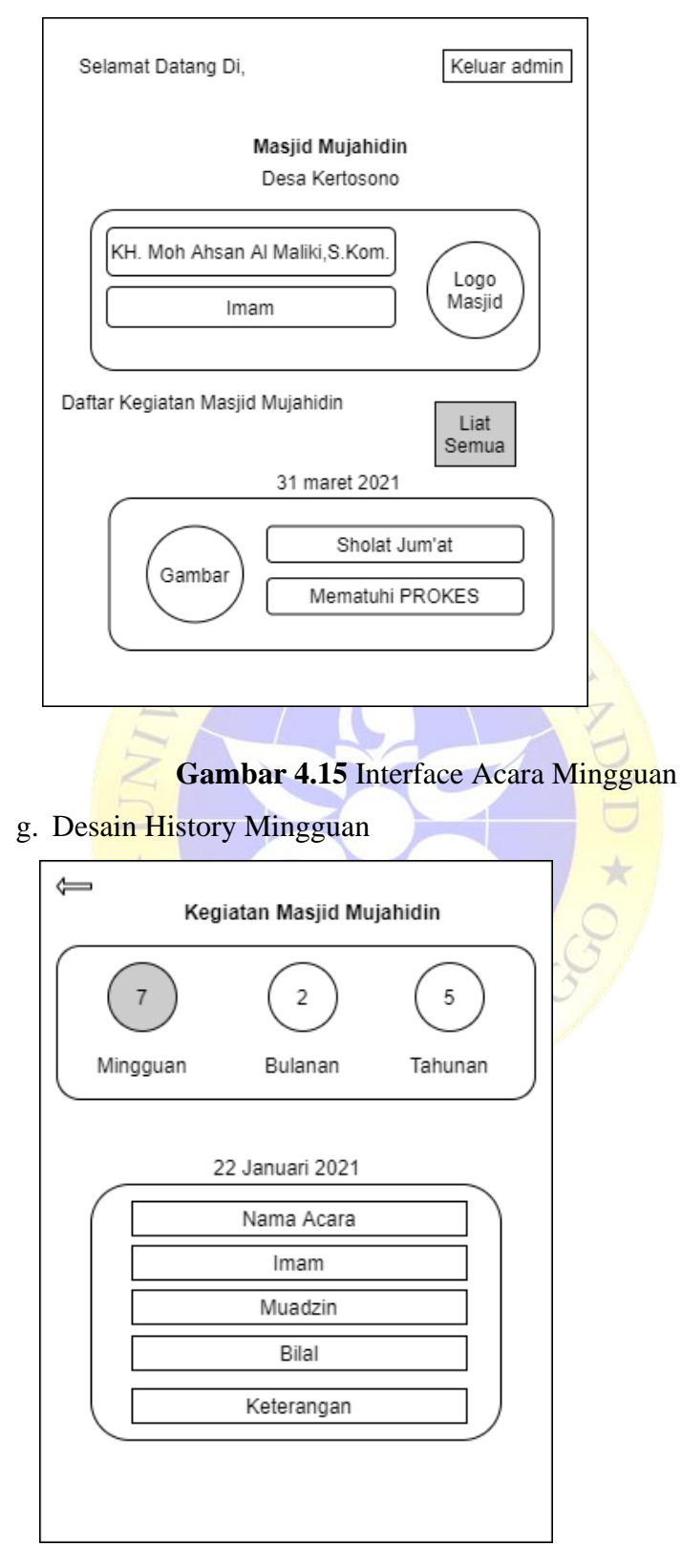

**Gambar 4.16** Interface History Mingguan

# h. Desain History Bulanan

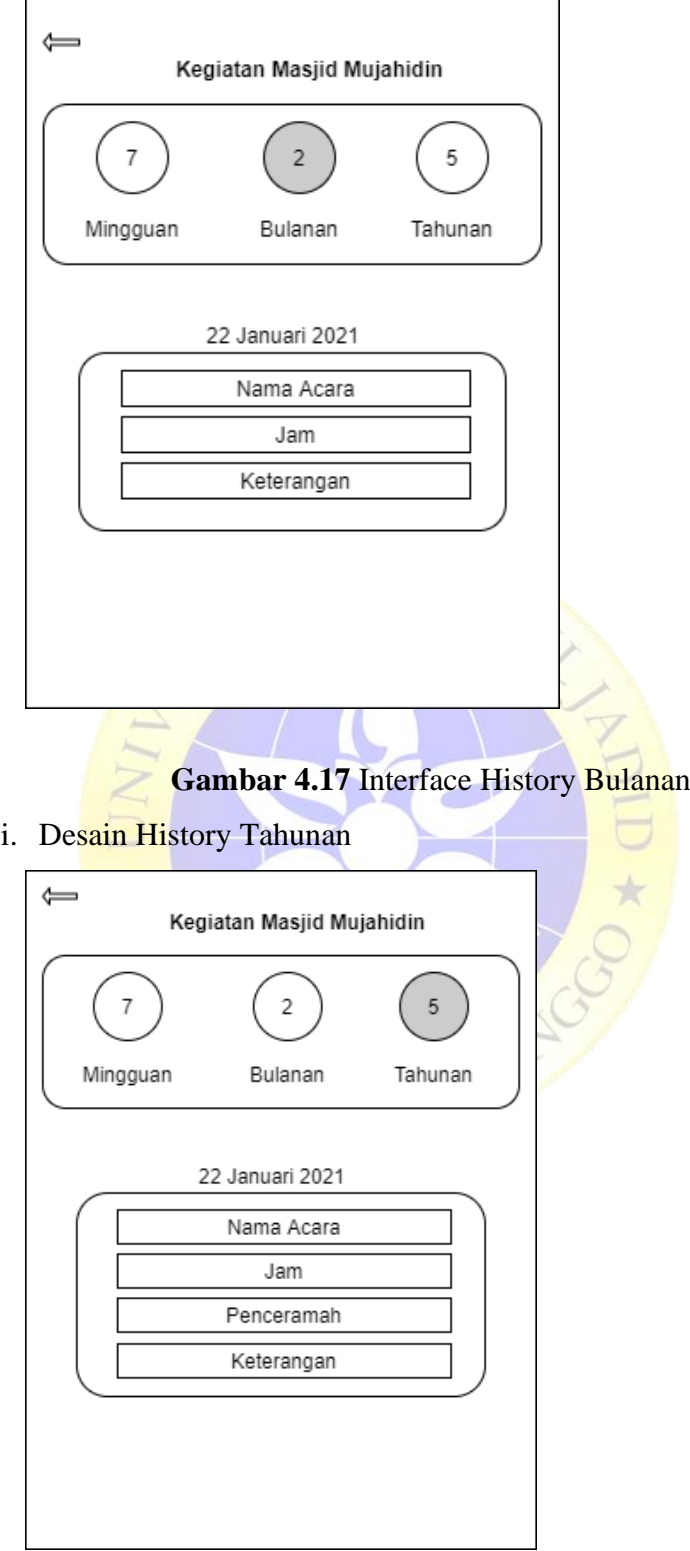

**Gambar 4.18** Interface History Tahunan

### **4.4 Analisis Kebutuhan Perangkat**

Kebutuhan prangkat untuk analisis yang dipakai dalam meliputi *hardware*  dan *software* komputer. Berikut ini rincian beberapa alat yang akan digunakan di dalam analisis penelitian ini yaitu :

- 1. Perangkat keras (hardware) :
	- a. 1 unit laptop dengan spesifikasi : Intel(R) Core(TM) i5- 2410M CPU @ 2.30 GHz 2.30 GHz, RAM 5.00 GB, 64 –bit Oprating System,x64 based prosesor
- 2. Sedangkan perangkat lunak (software):
	- a. Android studio
	- b. Bahasa pemograman java
	- c. Xampp
	- d. SublimeText
	- e. Google Chrome

## **4.4.1 Implementasi Aplikasi**

a. Splash Screen

Splash Screen adalah tampilan awal sebelum masuk login atau bisa dikatakan tampilan paling awal sebelum masuk ke aplikasi.

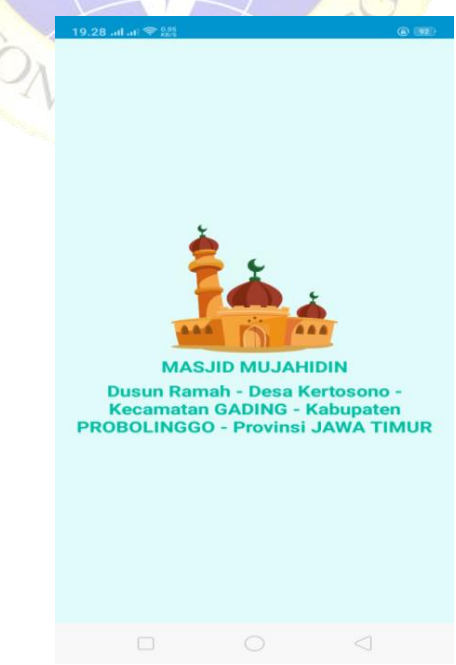

**Gambar 4.19** Implementasi Splash Screen

### b. Login Admin

Halaman login pengurus adalah halaman yang utama khusus pengurus masjid masuk ke halaman pengurus. Login ini sedikit berbeda karena login ini hanya bisa di akses para pengurus Masjid Mujahidin.

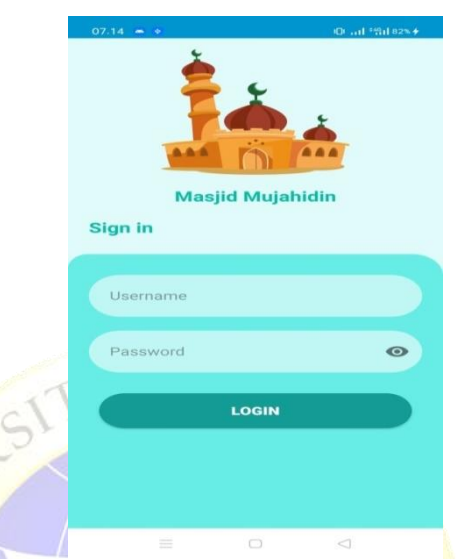

**Gambar 4.20** Implementasi Login Pengurus

c. Acara Umum

Acara umum adalah acara undangan yang bersifat menyeluruh bukan hanya di lingkup Desa Kertosono saja, acara umum ini kegiatan - kegiatan dari luar dusun ataupun kegiatan dari luar desa

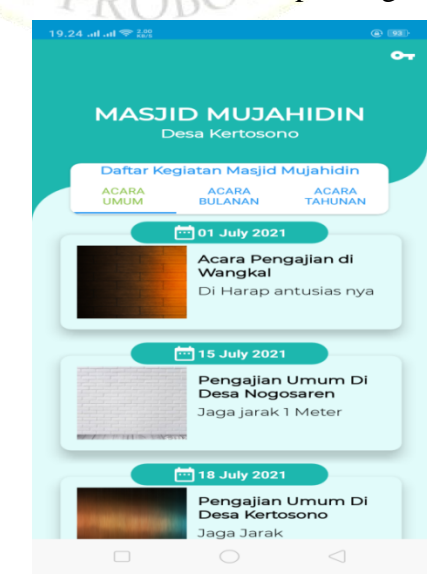

**Gambar 4.21** Implementasi Acara Umum

#### d. Acara Bulanan

Acara bulanan adalah acara kegiatan masjid yang setiap awal atau akhir bulan hijriah mengagendakan acara di setiap bulannya di masjid mujahidin.

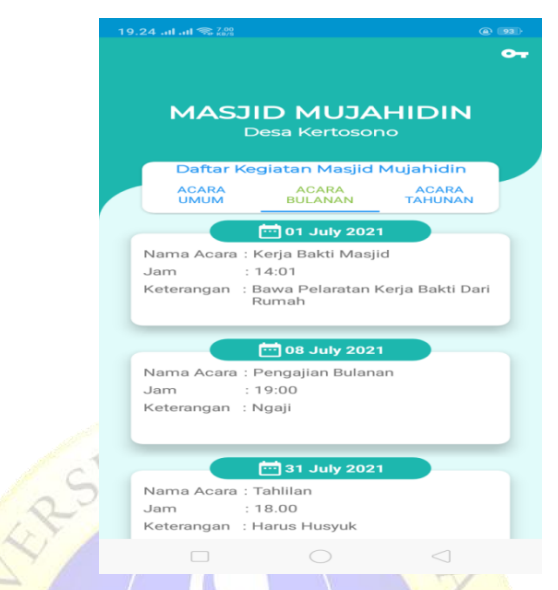

## **Gambar 4.22** Implementasi Acara Bulanan

e. Acara Tahunan

Acara Tahunan adalah acara kegiatan masjid yang setiap tahun sekali adanya di masjid mujahidin.

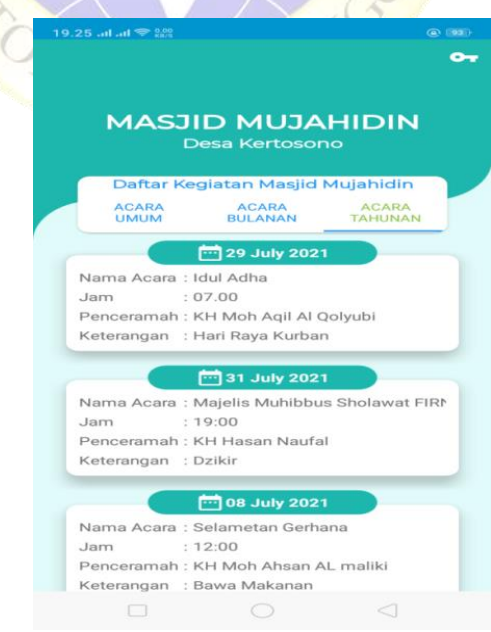

**Gambar 4.23** Implementasi Acara Tahunan

f. Acara Mingguan

Acara mingguan adalah acara yang paling sering di laksanakan di masjid mujahidin seperti kegiatan ibadah sholat jum'at yang sering di lakukan oleh masyarakat Kertosono.

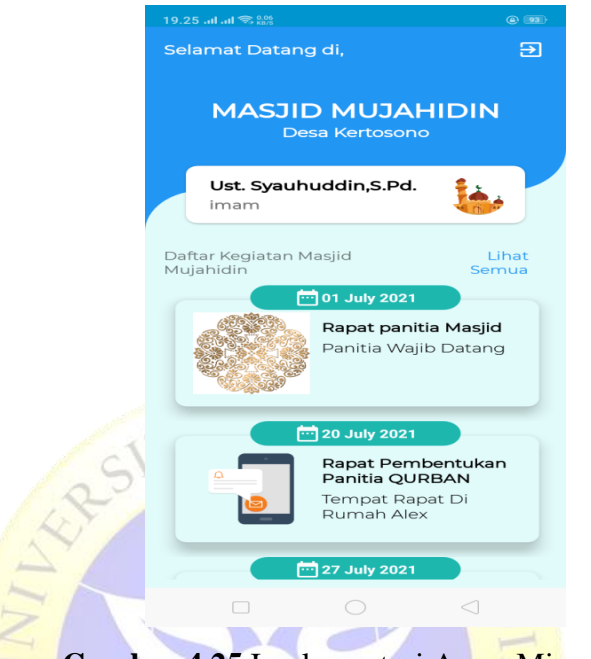

**Gambar 4.25** Implementasi Acara Mingguan

Ŕ

g. Design History Mingguan

History mingguan adalah riwayat beberapa kegiatan mingguan di Masjid Mujahidin contoh di gambar ada 5 kegiaan mingguan.

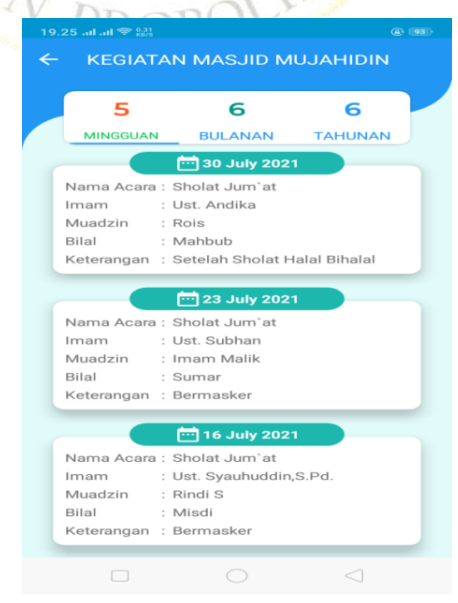

**Gambar 4.26** Implementasi Design History Mingguan

### h. Design History Bulanan

History bulanan adalah riwayat beberapa kegiatan bulanan di Masjid Mujahidin di contoh gambar ada 6 kegiatan bulanan.

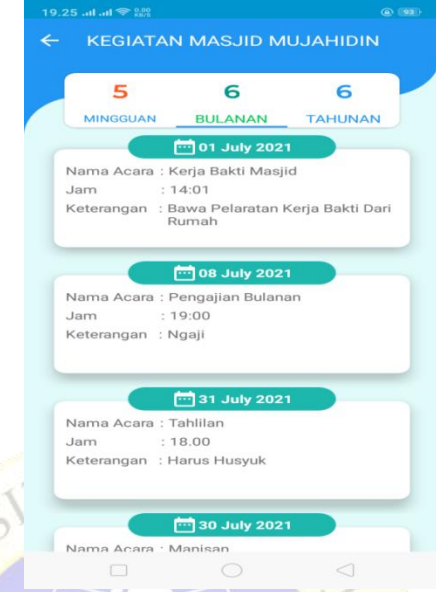

**Gambar 4.27** Implementasi Design History Bulanan

i. Design History Tahunan

History tahunan adalah riwayat beberapa kegiatan tahunan di Masjid Mujahidin di contoh gambar ada 6 kegiatan tahunan.

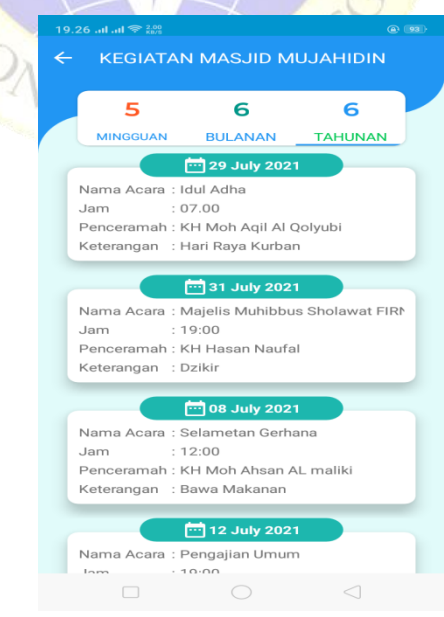

**Gambar 4.28** Implementasi Design History Tahunan

# **4.5 Hasil Uji**

# **4.5.1 Pengujian Black Box**

Setelah tahap pengujian selesai dan aplikasi yang dibuat telah sesuai dengan yang diharapkan maka tahap selanjutnya adalah menerapkan aplikasi tersebut. Dan dilanjutkan dengan melakukan perawatan terhadap aplikasi tersebut. Berikut tabel pengujian Black Box.

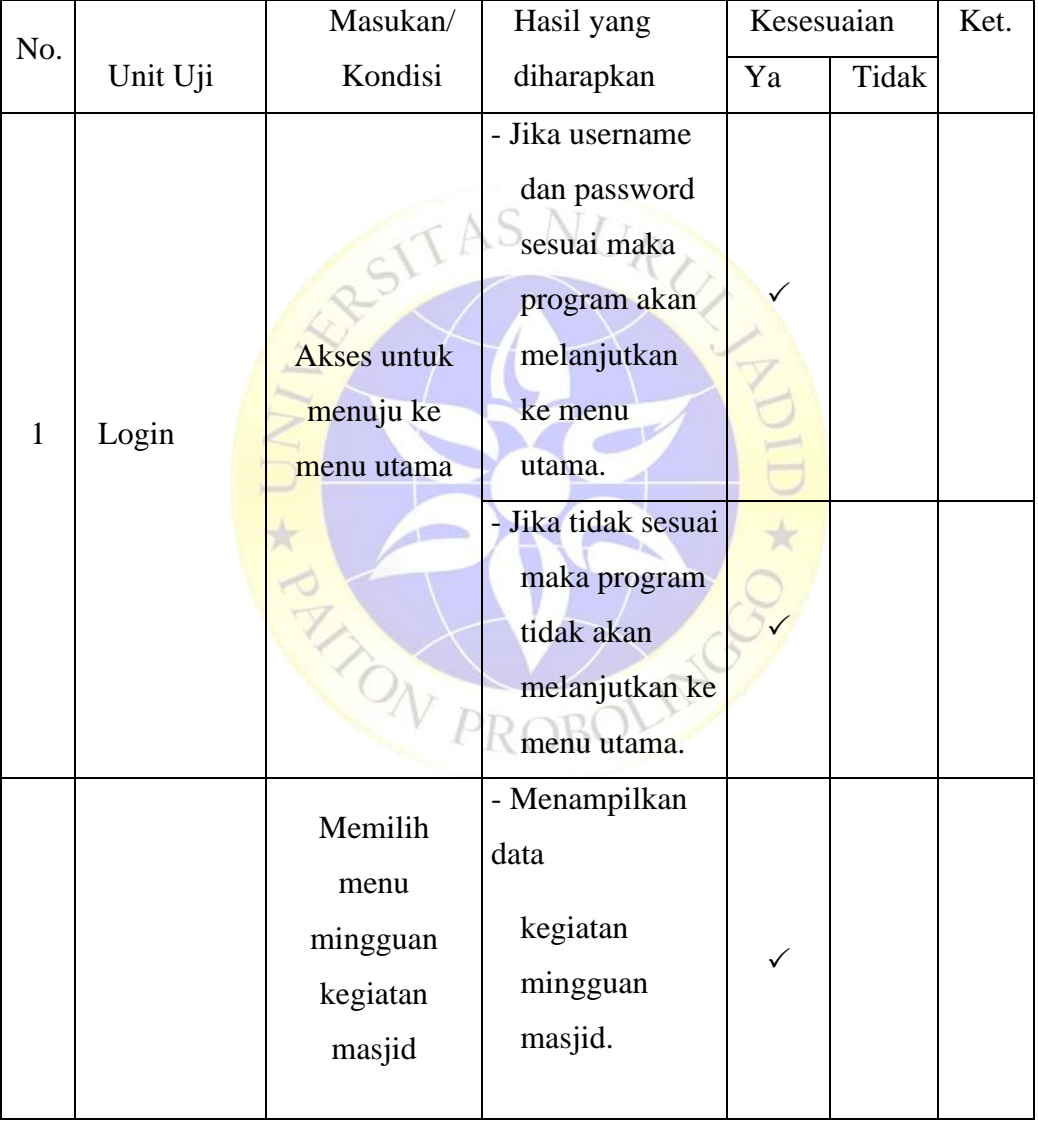

**Tabel 4.8** Tabel Pengujian Blackbox

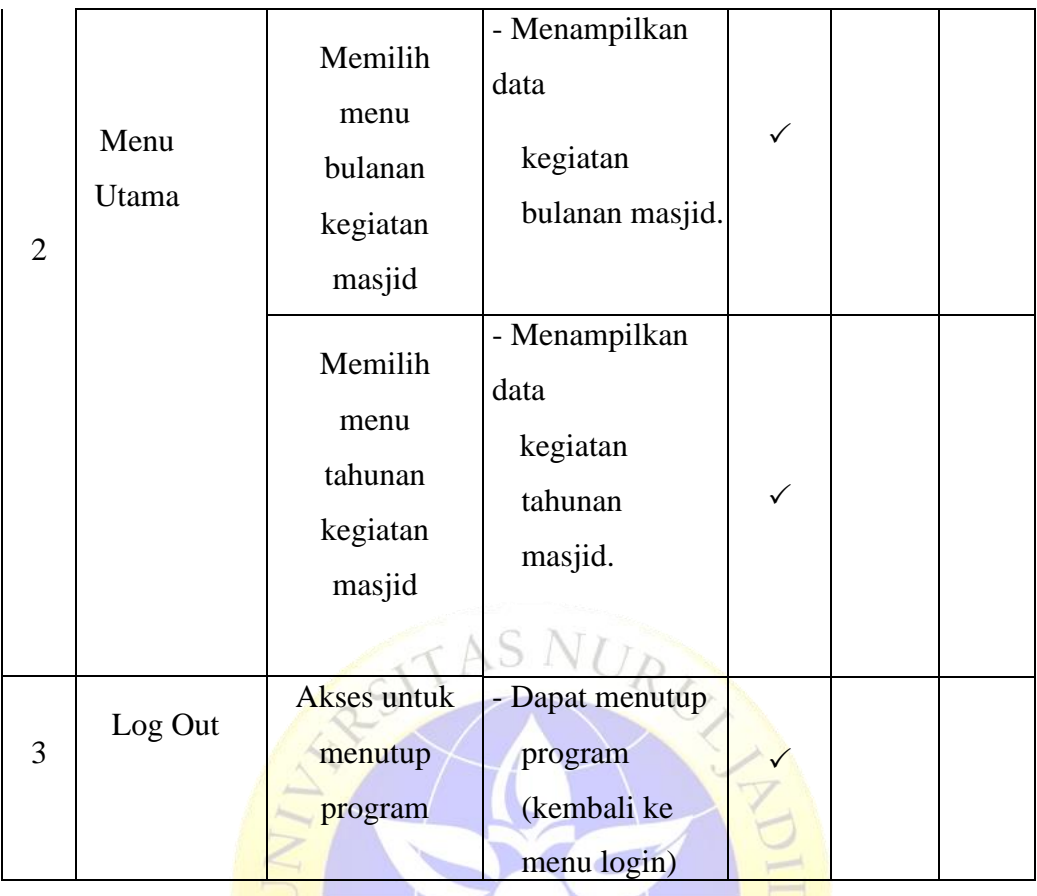

# **Lanjutan Tabel 4.8** Tabel Pengujian Blackbox

# **4.5.2 Pengujian Eksternal (User)**

Pengembangan angket pertanyaan hal ini bertujuan untuk memperoleh data variabel kualitatif dengan mengukur hasil tanggapan pengguna. Dalam isi kuesioner, pertanyaan dapat ditanyakan dalam bentuk pernyataan fakta, pernyataan dengan pendapat, pernyataan tentang pengetahuan diri. Berikut ini adalah pernyataan yang akan digunakan dalam pembangunan pertanyaan dan tahap selanjutnya.

**Tabel 4.9** Angket Pertanyaan

| No. | Pertanyaan                            |              | Kesimpulan    |    |  |  |
|-----|---------------------------------------|--------------|---------------|----|--|--|
|     |                                       |              |               | TB |  |  |
|     | Apakah menurut anda aplikasi sistem   |              |               |    |  |  |
|     | informasi notifikasi masjid ini sudah | $\mathbf{R}$ | $\mathcal{D}$ |    |  |  |
|     | layak digunakan?                      |              |               |    |  |  |

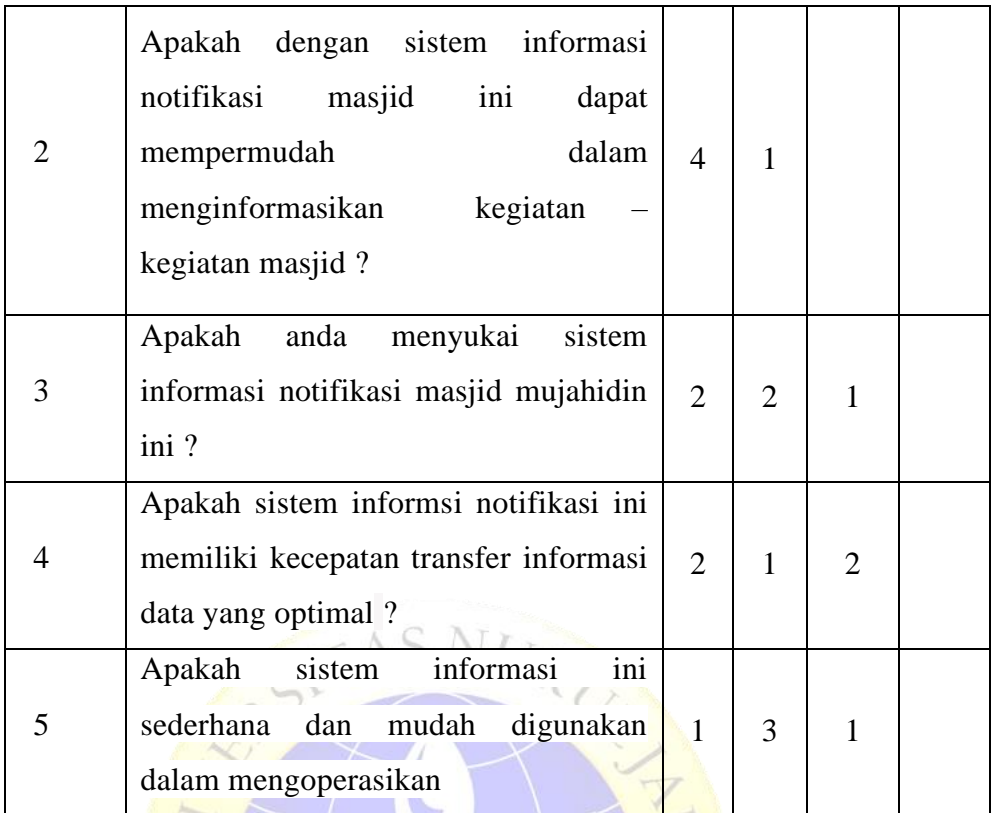

# **Lanjutan Tabel 4.9** Angket Pertanyaan

Jumlah skor perolehan dari semua responden :

Sangat Benar (SB) = 
$$
12 \times 4 = 48
$$

Benar (B)  $= 9 \times 3 = 27$ 

Tidak Benar (TB)  $= 4 \times 2 = 8$ 

Sangat Tidak Benar (STB) =  $0 \times 1 = 0$ 

Sehingga total pendapatan skor dari semua responden adalah 83. Jumlah produktif diperoleh dari skor maxsimal x responden x soal  $= 4 x 5 x 5 = 100$ 

**Tabel 4.10** Persentase Nilai

| <b>Skor Presentase</b> | <b>Interpretasi</b> |
|------------------------|---------------------|
| 25(%)                  | Tidak Baik          |
| $26 - 50$ (%)          | Kurang Baik         |
| $51 - 75(%)$           | <b>Baik</b>         |
| $76 - 100(100\%)$      | Sangat Baik         |

Rumus Penentuan Skor = (Skor Perolehan / Skor Produktif) x 100 Perhitungan (83 / 100) x 100 = 83% hasil perhitungan mendapatkan data

sebanyak 83% yang artinya Aplikasi Sistem Informasi Notifikasi Kegiatan Masjid Mujahidin Menggunakan Android. Aplikasi ini layak untuk digunakan dan sangat bagus untuk biasa menunjang penyampaiyan informasi kegiatan masjid.

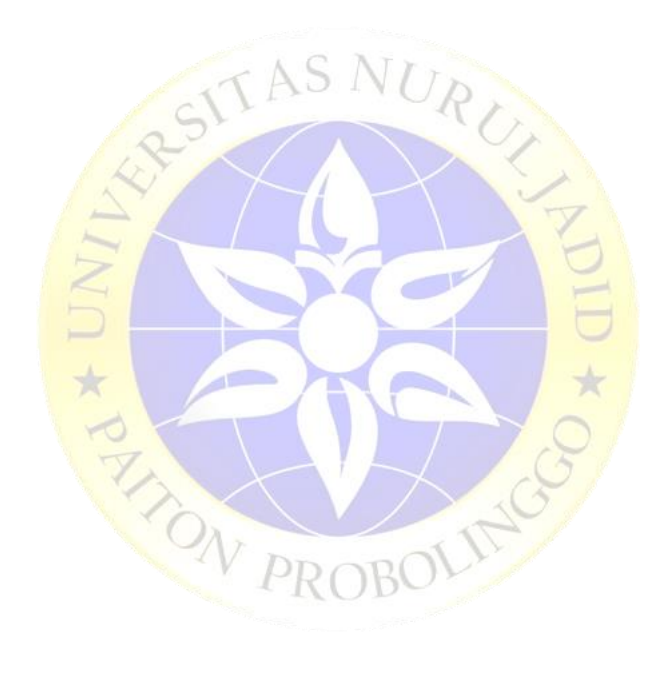

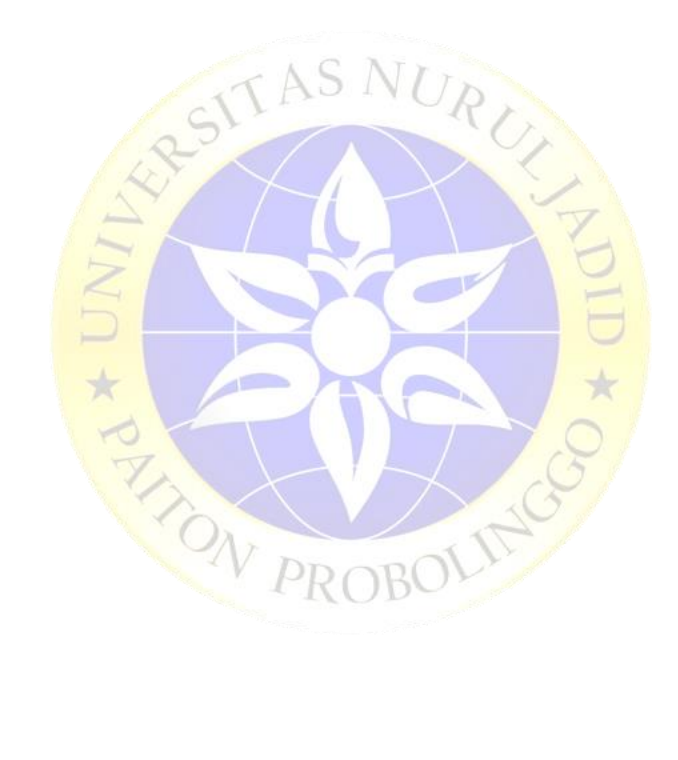